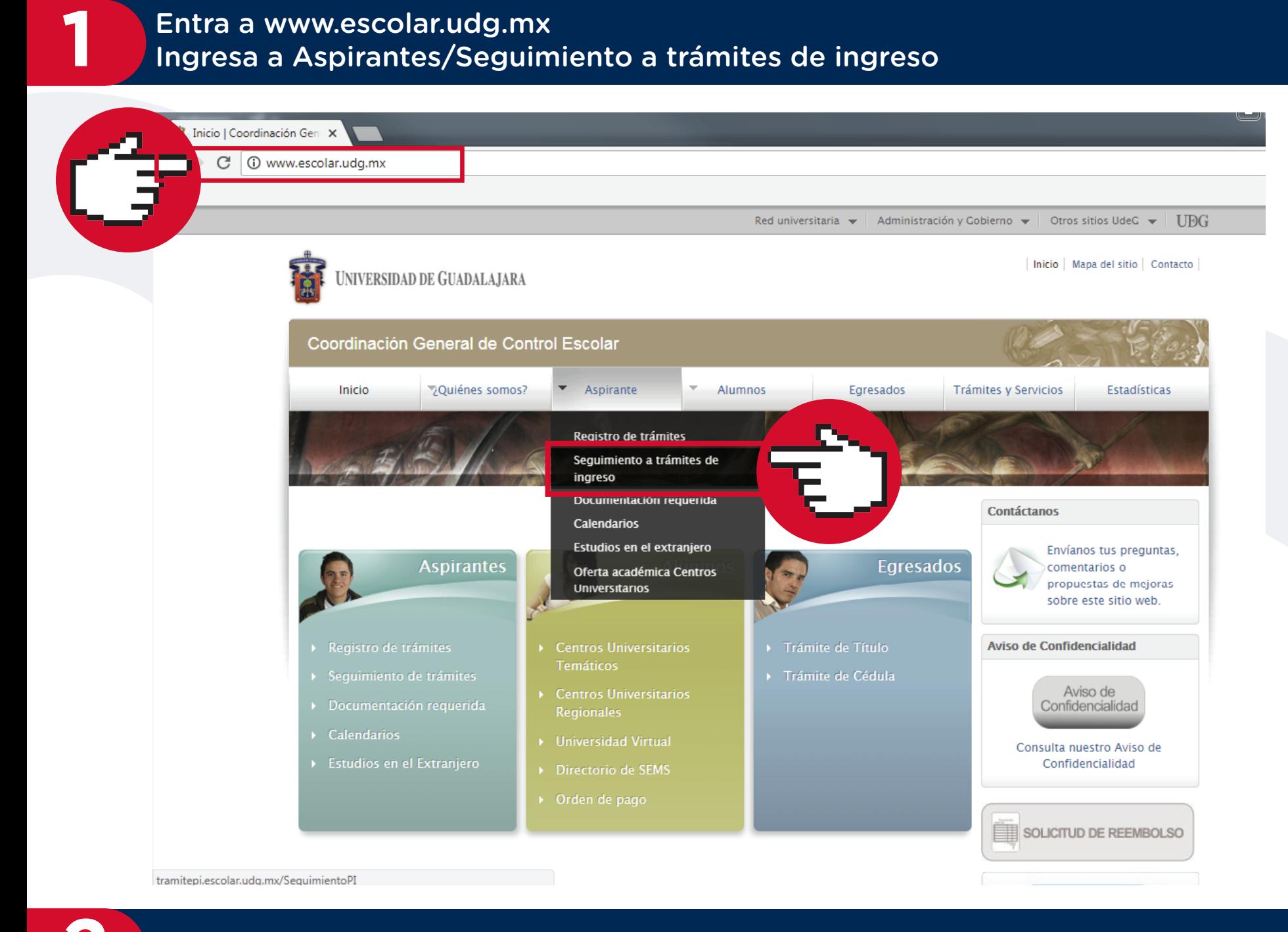

## Entra a www.escolar.udg.mx Ingresa a Aspirantes/Seguimiento a trámites de ingreso

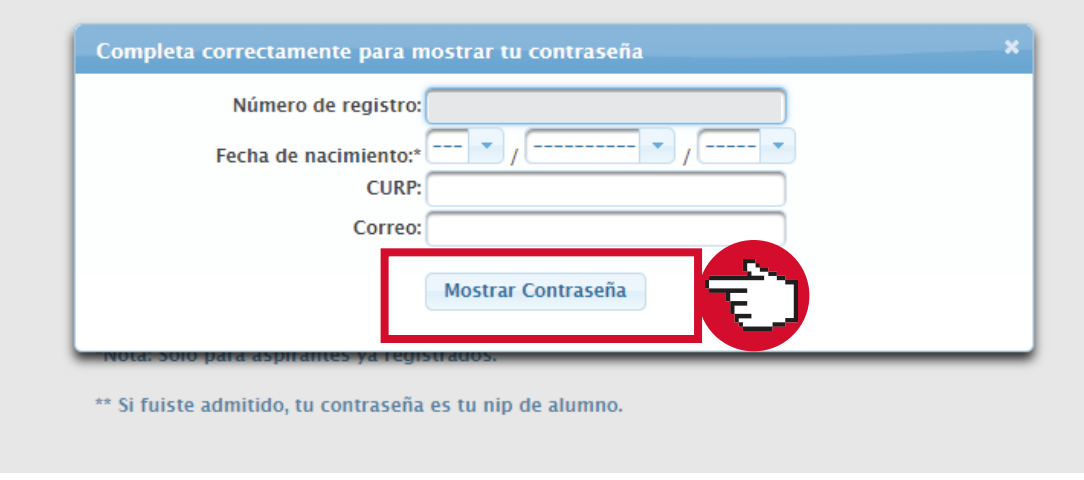

## **2** Da clic en "Olvidé mi Contraseña"

Para darle seguimiento a tu trámite de ingreso a la Universidad de Guadalajara, ingresa tu número de registro y fecha de nacimiento

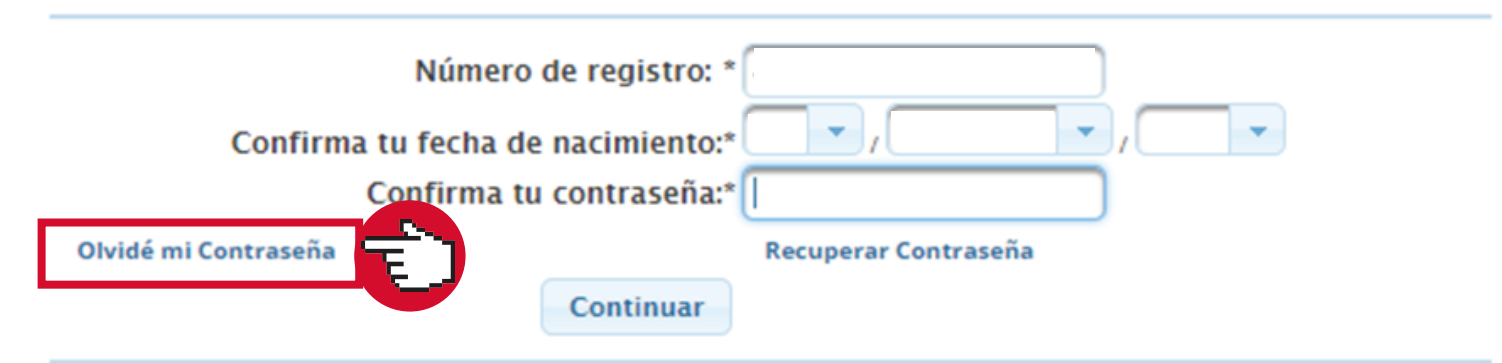

\*Nota: Sólo para aspirantes ya registrados.

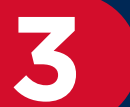

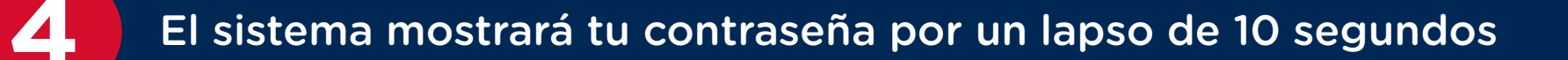

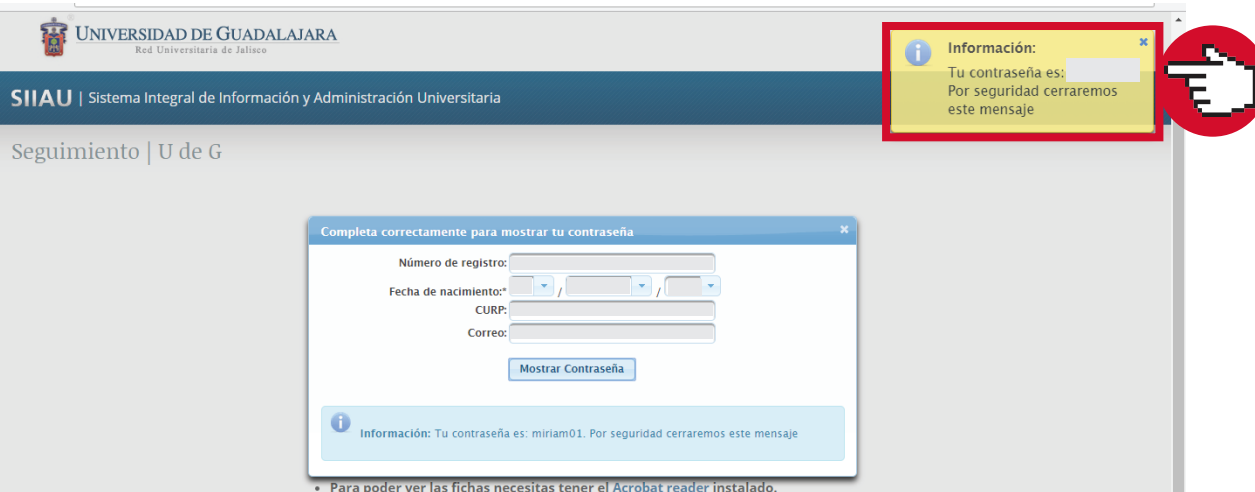

Al finalizar, da clic en **Mostrar Contraseña**

Dudas o informes: Lic. Eréndira Naranjo Arzate, aspirantes@udgvirtual.udg.mx, (33) 3268 8888, ext. 18969 o llama al CAP (Centro de Atención Personalizada) opción 1, Whatsapp 3332688880

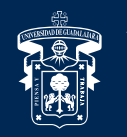

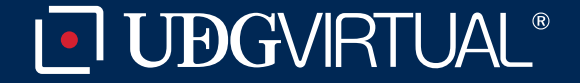